# 207Y100

Guide

## What's in the box

- 1. VR glasses
- 2. Face cushion
- 3. Nose rest
- 4. USB Type-C cable
- 5. Pouch

# Top and side views

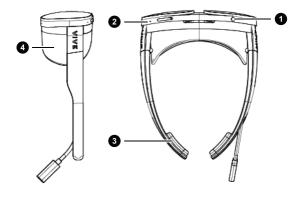

- 1. Headset button
- 2. Volume buttons
- 3. Temple pad
- 4. Face cushion

## Front view

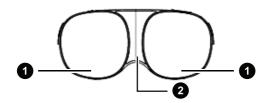

1. Camera

2. LED indicator

# **Bottom view**

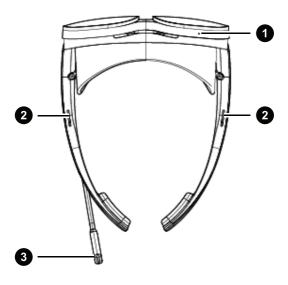

- 1. Microphone
- 2. Speakers

USB Type-C receptacle cable

#### Lens view

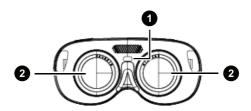

- 1. Proximity sensor
- 2. Myopic dial

# Powering on and off

The VR glasses automatically turn on when plugged in to a phone, power bank, or any power source. The LED indicator in front will light up when the VR glasses turn on.

Press the Power button for 2 seconds to turn off the VR glasses.

Important: This device can only be used when connected to a power supply through a USB Type-C cable. The internal battery of the device is only used for saving settings when the device is off or for maintenance. The internal battery power supply cannot be used directly.

## Putting on your VR glasses for the first time

Your VR glasses need to be set up before using it for the first time.

- Use the USB Type-C cable in the box to connect the VR glasses to your phone with the setup app installed.
- 2. Follow the instructions on the app to complete the setup.

## Using VR mode

Experience VR with your VR glasses.

- Connect your VR glasses to a power source. The VR glasses turn on.
- 2. Wear your VR glasses, and then grab the phone.
- 2. Use the phone to interact with objects in VR.

# Connecting your VR glasses to Wi-Fi

Connect your VR glasses to a Wi-Fi network so you can browse and download VR content.

- While wearing the VR glasses, use the phone to select Settings onscreen.
- 2. Select Network, and then turn the Wi-Fi switch on.
- 3. Select the Wi-FI network you want to connect to in the list.
- 4. Select Connect.

Note: If the network has a password, enter the password first.